Step-1: Scan on your Windows 10 system for wifi networks and locate "*Testing*"

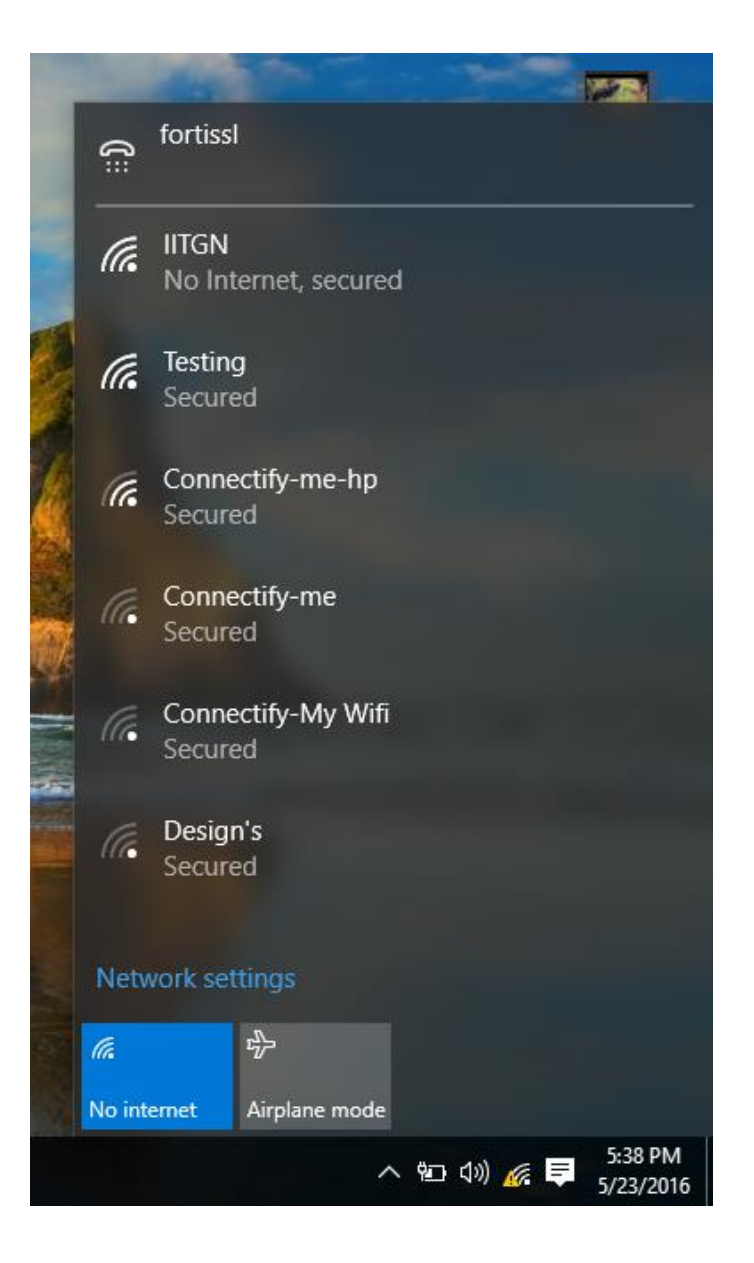

Step-2: Click on Testing and then enter your username and password and then click Ok

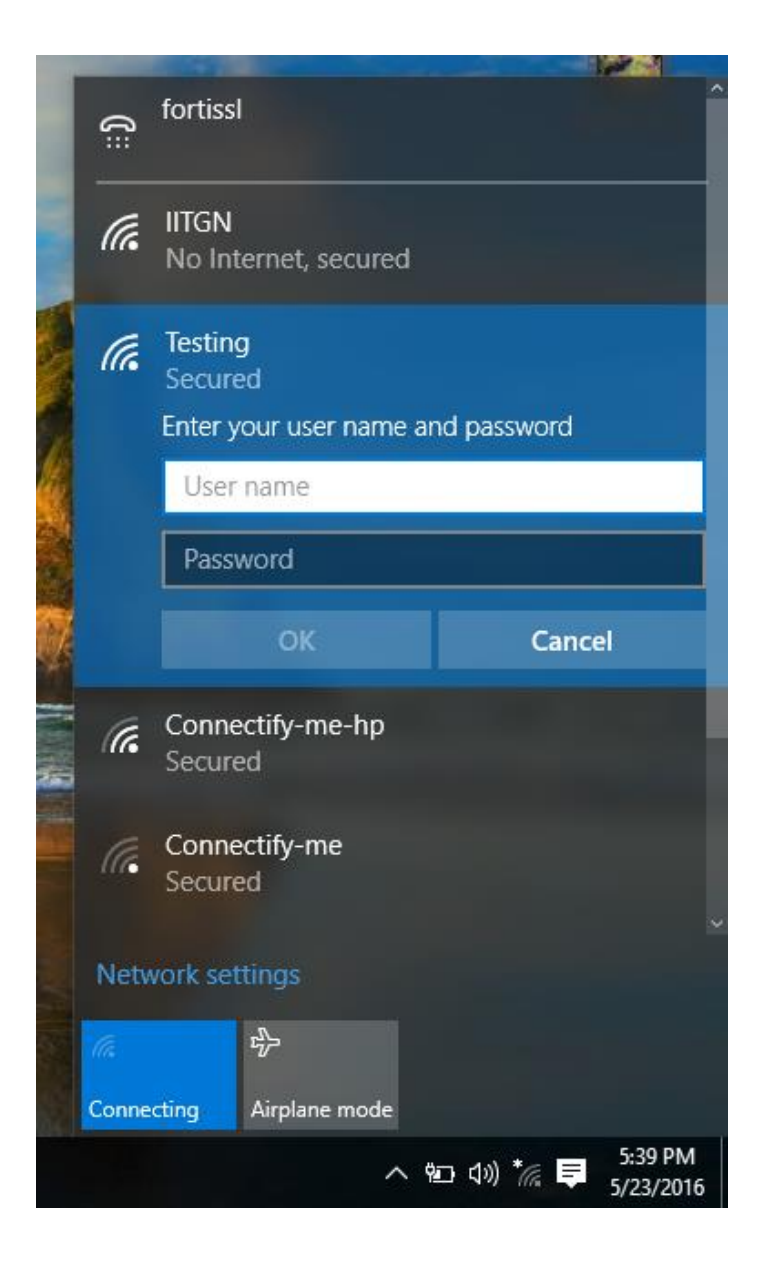

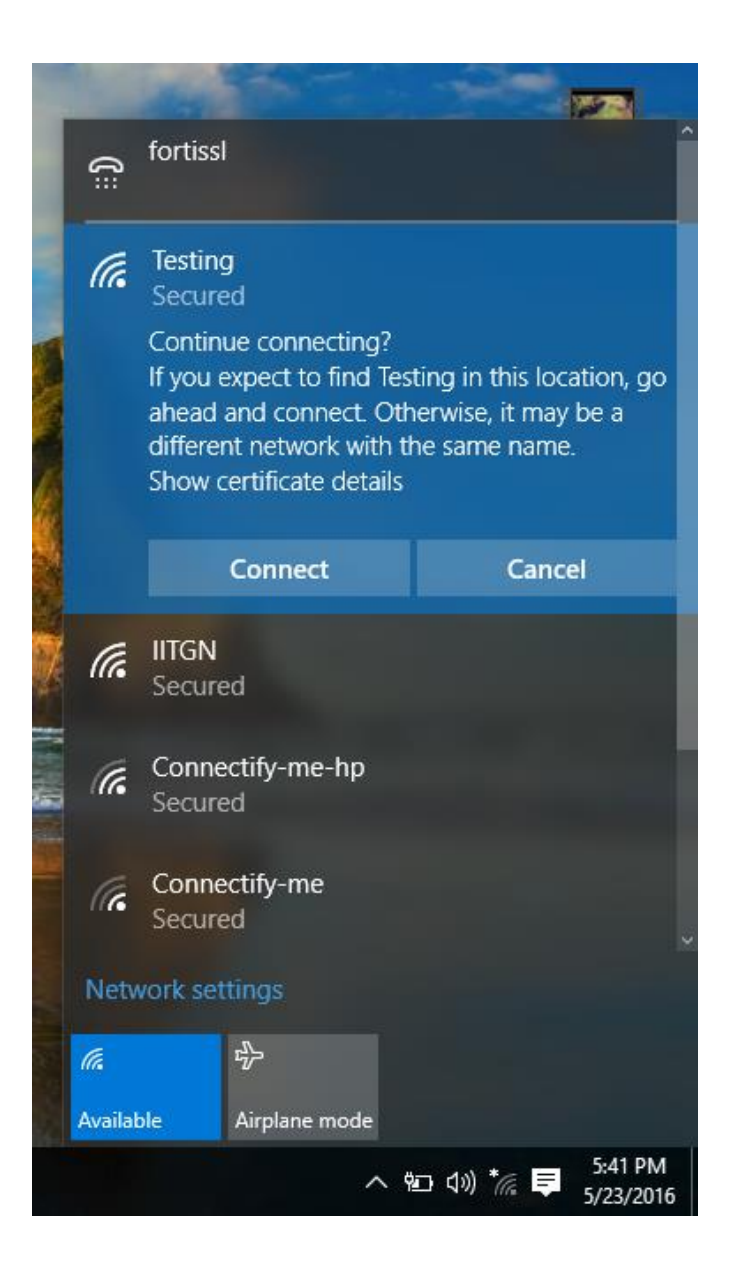

Step-4: If everything went fine, you should be connected to the network. Now you should be able to access the internet without logging into Cyberoam portal.

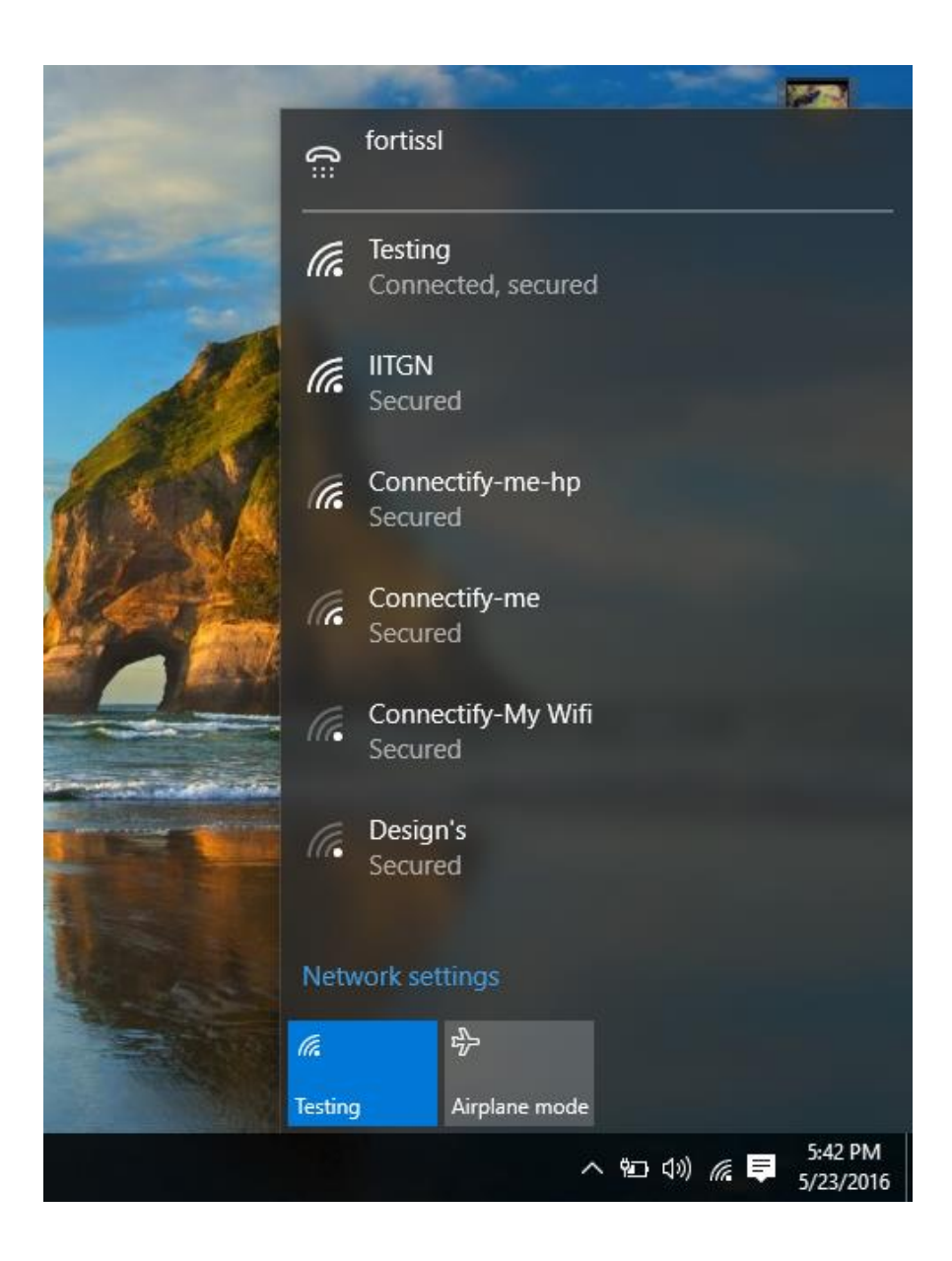